# **Editácia objektov**

## Editácia objektu

Editácia všetkých objektov v procese [D2000 CNF](https://doc.ipesoft.com/pages/viewpage.action?pageId=42702643) prebieha v dialógu, ktorého uritá as obsahu je:

- spoloná pre všetky editovatené objekty: [kontextové menu konfiguraného okna](#page-1-0)
	- záložka **Základné vlastnosti**
- závislá od typu editovaného objektu

Príklad konfiguraného dialógu:

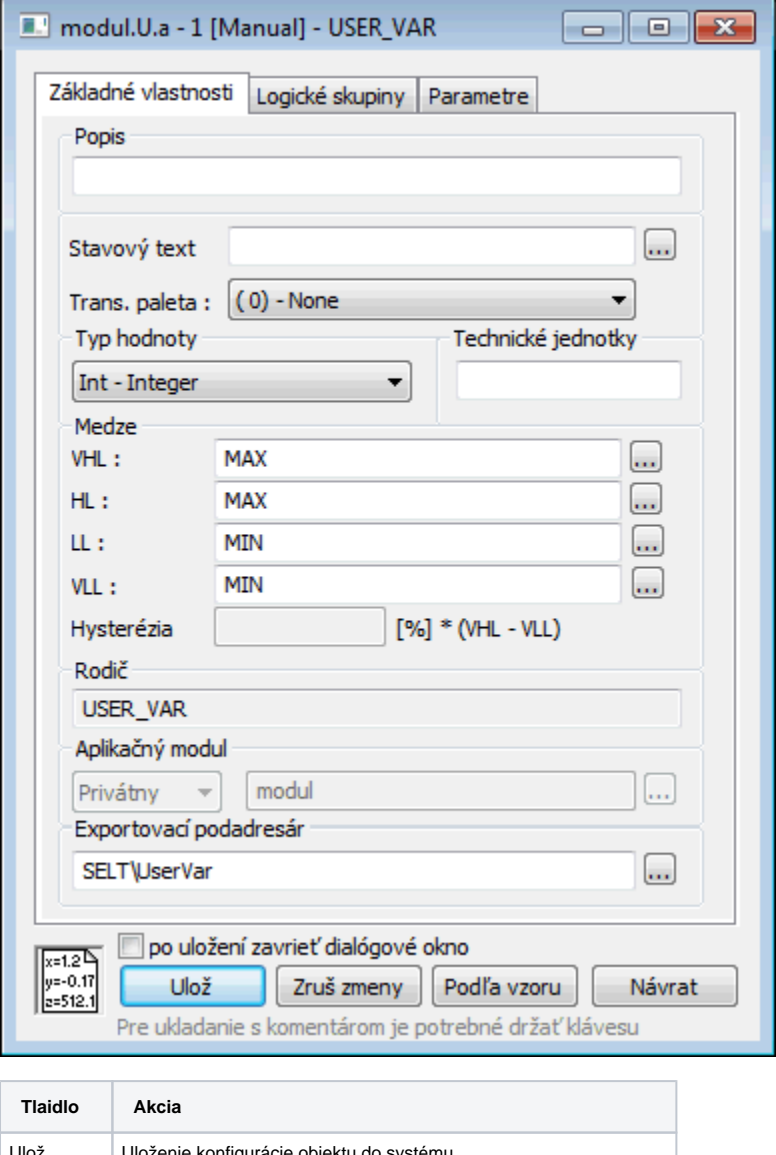

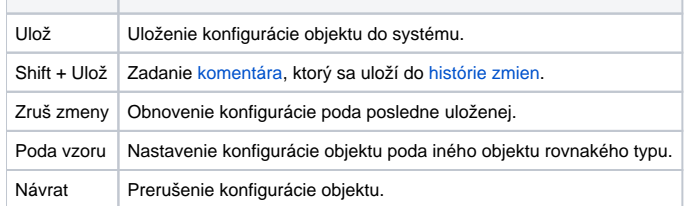

Dialógové okno pre editáciu obsahuje zaškrtávacie tlaidlo "po uložení zavrie dialógové okno". V prípade jeho oznaenia sa po stlaení tlaidla "Ulož" editaný dialóg automaticky zatvorí. Nastavenie (t.j. oznaenie tlaidla) sa zapíše do registrov a po opätovnom otvorení dialógového okna ostáva zachované. Viaže sa na aplikáciu.

### <span id="page-1-1"></span>**Dialógové okno pre zadanie komentára pri ukladaní objektu v CNF**

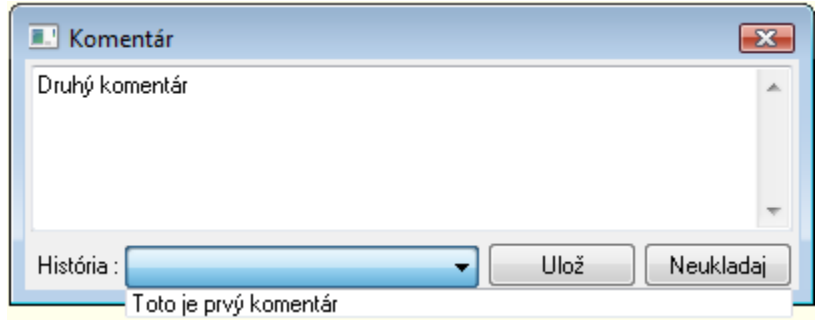

- **ComboBox,** v ktorom je možné si vybra z histórie posledných N komentárov (nastavená na 10).
- $\bullet$ Zvolením komentára z **ComboBox**-u sa tento komentár objaví v editanom okne komentára a súasne sa v histórii komentárov posunie na prvé miesto (t.j. najmladší komentár).
- Zadaním úplne nového komentára v editanom okne sa vymaže najstarší komentár z histórie v **ComboBox**-e (samozrejme len, ak ich predtým už bolo N).

Komentár sa zapíše aj do [monitorovacej databázy](https://doc.ipesoft.com/pages/viewpage.action?pageId=42701908) ako súas záznamu o konfigurácii objektu s kategóriou udalosti Systém a to do hranatých zátvoriek v stpci **Príina udalosti**.

#### <span id="page-1-0"></span>**Kontextové menu konfiguraného okna**

Po stlaení pravého tlaidla myši nad konfiguraným dialógom sa zobrazí pop-up menu, ktoré obsahuje:

- funkcie ovládacích tlaidiel
- položky [parametrizácie objektu](#page-1-2)

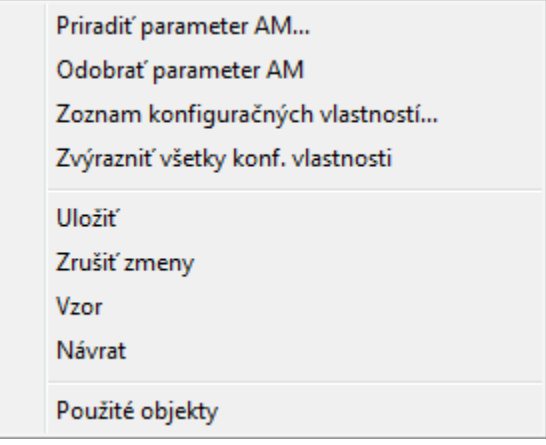

Voba **Použité objekty** zobrazí [zoznam použitých objektov](https://doc.ipesoft.com/pages/viewpage.action?pageId=42702183).

## <span id="page-1-2"></span>Parametrizácia objektu

Položky parametrizácie objektu sú prístupné len v prípade, že konfigurovaný objekt je lenom [aplikaného modulu](https://doc.ipesoft.com/pages/viewpage.action?pageId=42703505). Prvé dve položky sú dostupné len vtedy, ak sa pop-up menu vyvolá kliknutím na vlastnos, ktorá sa dá parametrizova (pre zrozumitenos odporúame zvýrazni konfigurané vlastnosti kliknutím na položku **Zvýrazni všetky konf. vlastnosti**).

### **Priradi parameter AM**

Zobrazí [dialógové okno výberu parametra AM](https://doc.ipesoft.com/pages/viewpage.action?pageId=42700801), ktorý sa priradí vybranej konfiguranej vlastnosti objektu. Parametrizovaná konfiguraná vlastnos je potom farebne zvýraznená.

### **Odobra parameter AM**

Odstráni priradenie parametra vybranej konfiguranej vlastnosti objektu.

## **Zoznam konfiguraných vlastností**

Zobrazí [dialógové okno konfiguraných vlastností.](https://doc.ipesoft.com/pages/viewpage.action?pageId=42703501)

## **Zvýrazni všetky konf. vlastnosti**

Farebne zvýrazní všetky parametrizovatené konfigurané vlastnosti objektu.